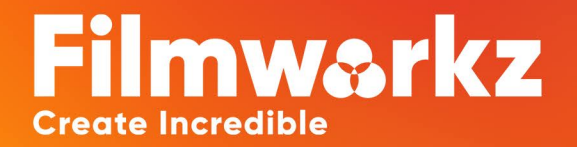

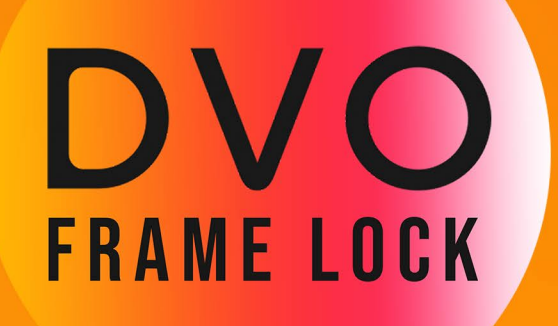

# DVO Frame Lock...

is used to reduce unsteadiness due to film weave during scanning or duplication processes. It will use the original camera gate to stabilize the footage so the original intended look will be reclaimed.

DVO Frame Lock is intended to be used on over scanned film where the film frame is exposed.

## **ENABLE**

Enable

Enables the tool.

**Values:** Enabled, Disabled **Default**: Enabled

#### Adjust

#### Adjust: Auto

This parameter set the operation of the DVO Frame Lock, For normal operation the Auto is selected. The different modes are:

- Auto Normal processing.
- Manual Uses only manual adjust.
- Mute Bypasses the DVO Frame Lock.

**Values:** Auto, Manual, Mute **Default**: Auto

#### Lock Focus

#### Lock Focus: Auto

This parameter is used to set what is the primary focus of what is most important to stabilize. Normal operation is Auto as the tool will then use the most appropriate method to adjust the framing pending on current frame. Target hint will make the tool use the preferred method if the analyze is valid. Target override will force the tool to adjust it versus your preferred target point.

- Auto **Normal processing.**
- Target Hint Use the target when analyzed picture allow it.<br>• Target Override Uses the target in all scenarios.
- Uses the target in all scenarios.

**Values:** Auto, Target Hint, Target Override **Default**: Auto

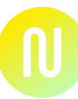

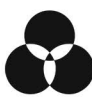

## Manual Target

#### Manual Target: Corn  $\vee$

The Manual Target may be used when there is unusable frame edges due to non-existing, to dark damaged frame edges. To be used in combination with target hint or override. The purpose is to set what corners or edges to be used when locking the frame and where Corner TLBR (top left bottom right) is normally the preferred.

**Values:** Left, Top, Right, Bottom, Corner TL, Corner TR, Corner BR, Corner BL, Corners L, Corners T, Corners R, Corners B, Corners TLRB

**Default**: Corners TLBR

### **SAFETY**

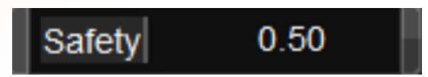

Safety determines if the analysis allows the frame lock to stabilize the frame. If the result of the analyze is determined as unsafe to stabilize the frame it will be left as the source. The setting is related to a range of different analyzed results so reducing the value can make the image jump into the correct position, Also going the other way can make it go into position. But in general, the lower safety the more likely the image will be corrected.

**Range:** 0.00-1.00 **Default**: 0.50

#### **CORNERS**

#### **Corners: Precise**

**Values:** Precise, Balanced **Default**: Precise When Using corners for setting the frame they could be soft in the look and a balanced setting could be used

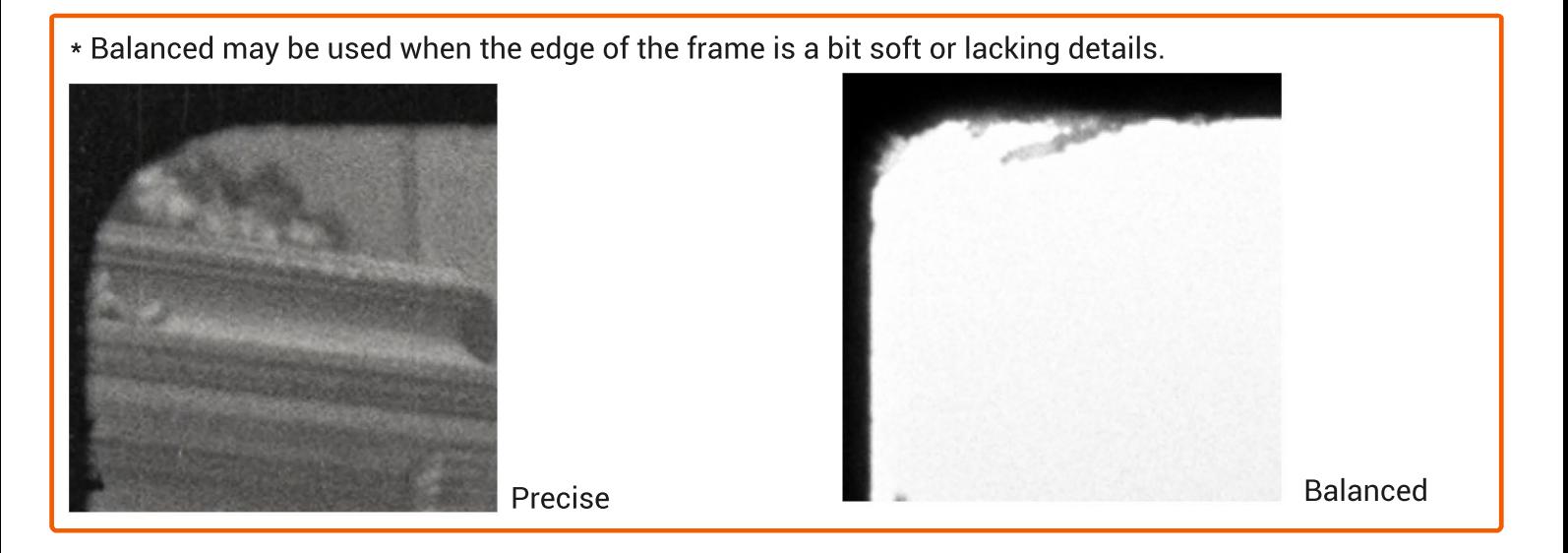

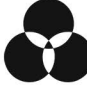

#### **SMART ROI**

#### Smart ROI: Disable

DVO Frame Lock will find the gate edges and pending on the Smart ROI it can find digital blanking and other obstacles that should be ignored

**Values:** Disable, Safe, Bold **Default**: Safe

### Manual Adjust

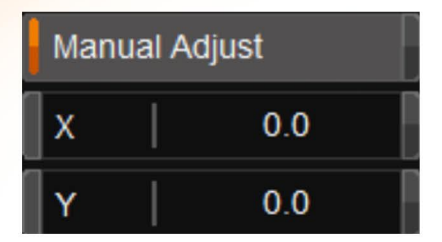

Manual Adjust will offset the adjusted picture in X and Y in pixels

**X,Y**

\* Use Keyframes if you want to offset a single frame, remember to set key frames on the previous and next frame as well so it not will be a global offset

## **CLEAR**

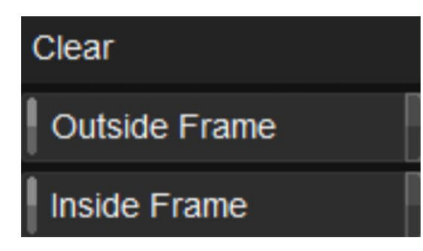

Clear are used to visualize what is considered the frame. Its vey useful for setting up the tool when the footage are more complex. It will display the outside or the inside of the frame as blanking data. Be careful as this blanking data will be burnt into the picture so after your setup always turn them of

**Values:** Disable, Enable **Default**: Disable

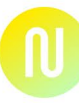

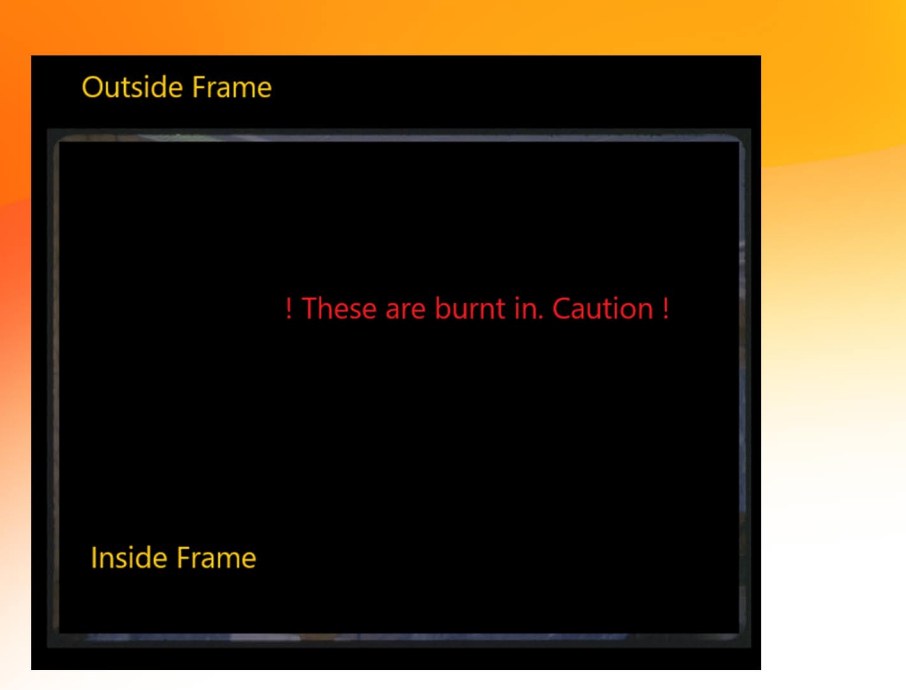

\* Be cautious when using as the frame view blanking is burnt in.

## **MUTE**

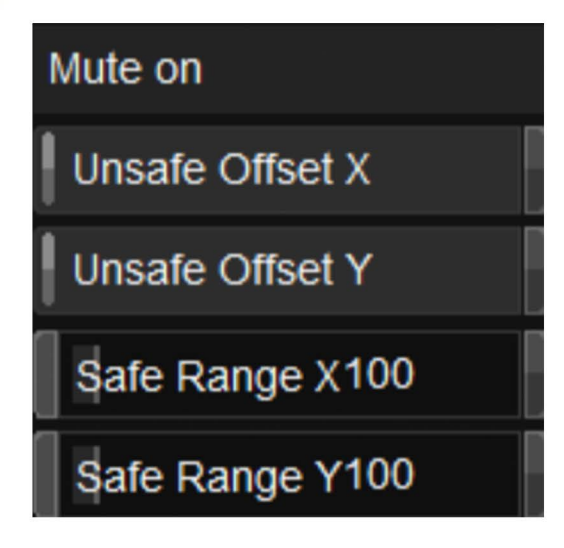

Mute will turn off processing if the process is moving the picture violently so major jumps is seen as result. This mostly because the frame isn't very clear versus the image. When enabled mute will trigger based upon pixel values in the X,Y Range.

#### **Unsafe Offset X Unsafe Offset Y**

**Values:** Enabled, Disabled **Default**: Disabled

**Safe Range X**

**Range:** 0-Width

**Safe Range Y**

**Range:** 0-Height

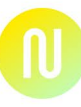

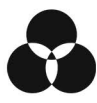

## Analysis Pre-Filter

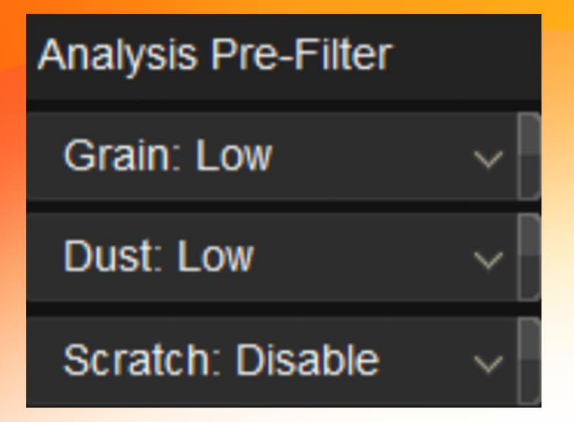

When image sequence is in a poor state the usage of prefilter will help the analysis to make the gate less effected by damages dirt and noise resulting. If you have dark scratches close to the frame edges the Scratch option can be enabled, Same goes with grain and dust pending on the nature of the scanned film frames

**Values:** Disable, Low , Medium, High **Default**: Low, Low, Disabled

\* Analysis Prefilter is only applied on the analysis signal and will not be a part of the resulting DVO Frame Lock image.

#### Analysis Signal

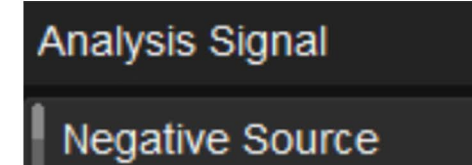

The analysis signal will determine if the framing is dark or bright, In a negative scan this is mostly true but this can also be true in some odd print formats.

**Values:** Enabled, Disabled **Default**: Disabled

## **ROI**

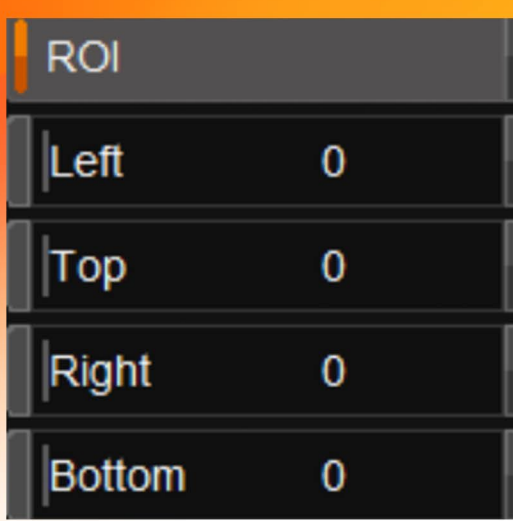

Region Of Interest, in normal operation the Smart ROI will find the framing using the full scan. But In cases where it flags a false edge as the frame the ROI can be used to exclude the problematic side, this can be due to strange perforation optical soundtracks or multiple copying processes amongst other. Adjust the ROI on the side needed.

#### **Left Top Right Bottom**

**Left Right**

**Range** 0-Width

#### **Top Bottom**

**Range:** 0-Height **Default:** 0

## Exclude Side

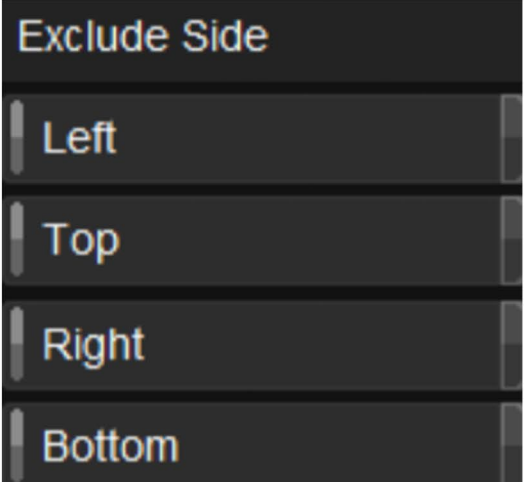

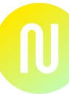

Exclude side can be used to remove a complete side for being used in analyses. This because it does not exist, have a optical soundtrack or is just of too poor quality.

 **Left Top Right Bottom**

**Value:** Enabled, Disabled **Default:** Disabled

### Exclude per Scene

Exclude per Scene Start: Auto (Top) End: Auto (Bottom)

Exclude per Scene, Splices have a tendency to destroy the framing sometimes on the first or last frame of a scene or even on both sides, The exclude per scene will detect if there is a bad splice at the scene edits and remove the top or bottom from analysis and calculation for those frames. The option is to have separate settings for the start and end of the scene

- Disable, this will ignore splices
- Auto, this will detect if there is a splice issue and compensate.
- Top,Bottom, will force it to remove top/bottom in analysis.
- All, this will bypass Frame Lock to process first/last frame

**Value:** Disable, Auto, Top/Bottom, All **Default:** Auto

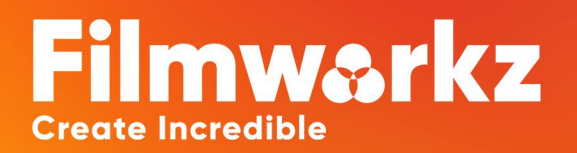

## sales@filmworkz.com

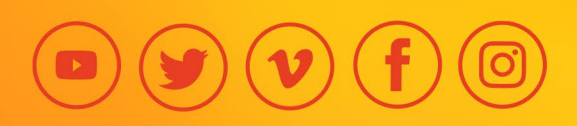